Kurzanleitung Outlook2003 Änderung eines bestehenden Mailkontos

Stand Dez. 2012

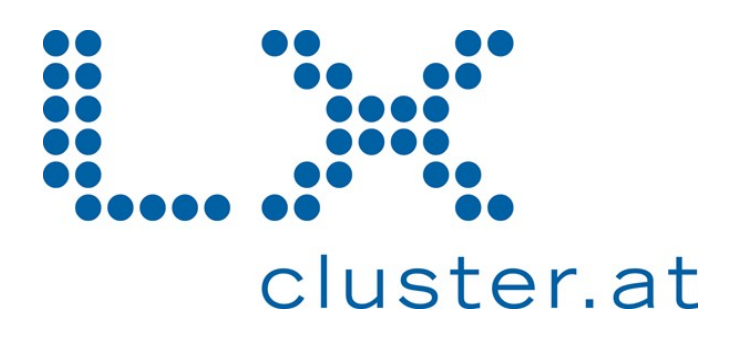

Sie haben bereits ein Mailkonto konfiguriert und wollen die Einstellungen dieses Kontos ändern. Starten Sie wie gewohnt das Mail-Programm Outlook 2003, öffnen Sie das Menü "Extras" und klicken Sie dort auf "E-Mail-Konten".

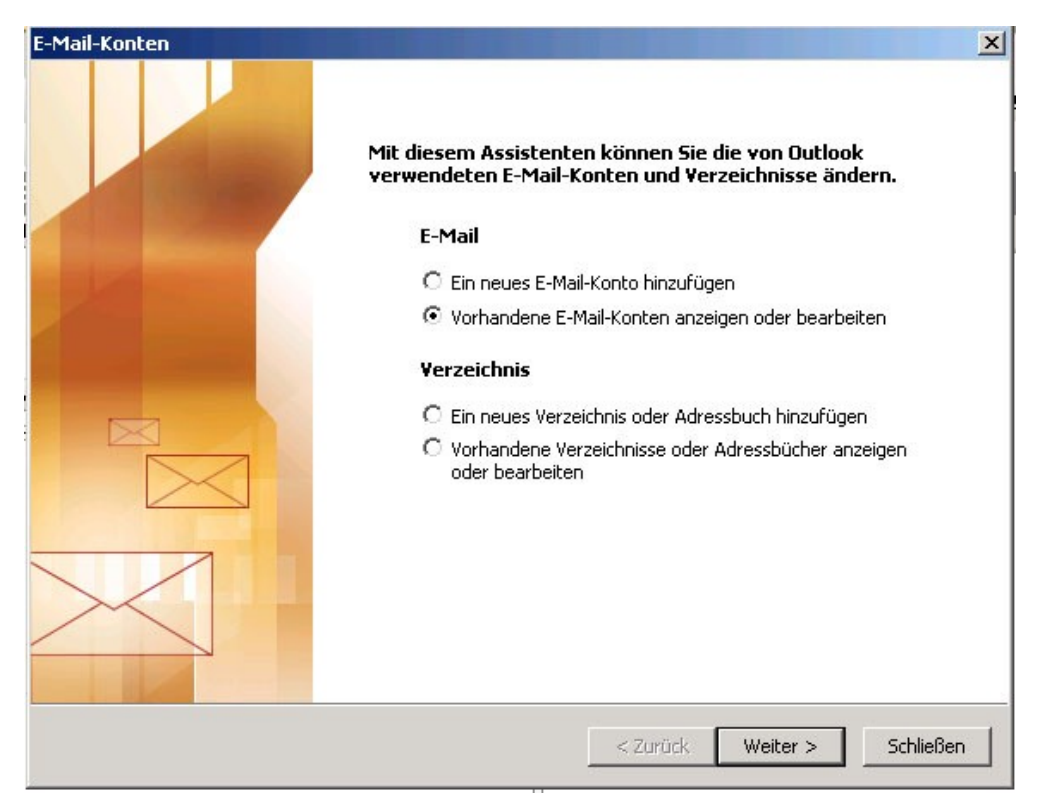

Wählen Sie die Option "Vorhandene E-Mail-Konten anzeigen oder bearbeiten".

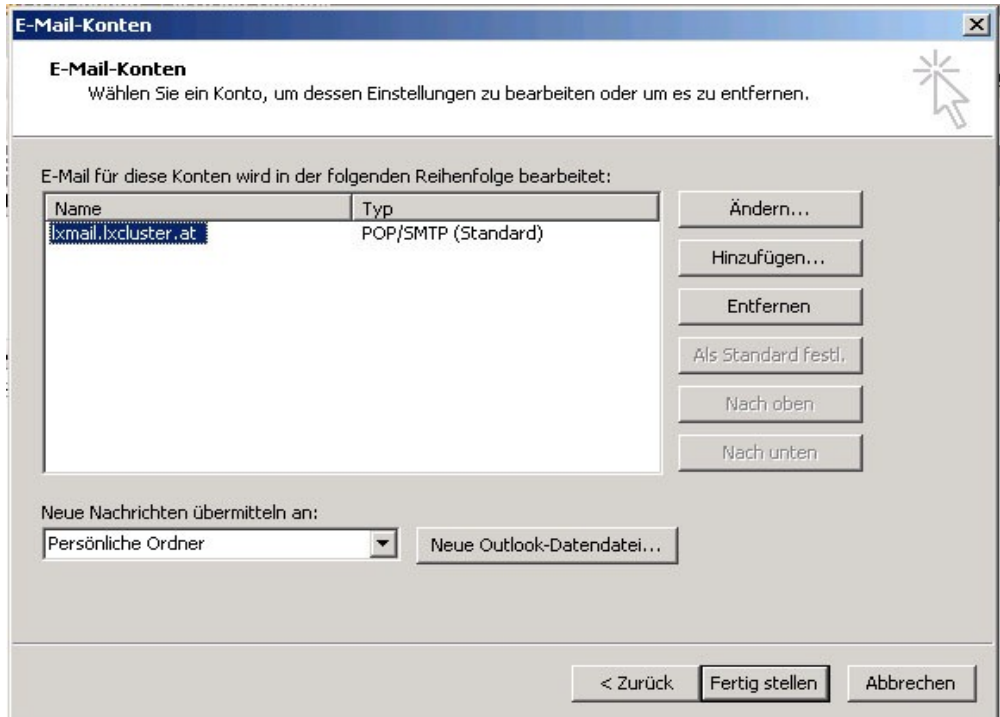

Markieren Sie das Konto das Sie verändern möchten durch anklicken, und klicken Sie danach auf "Ändern...".

Ändern Sie nun die Basiseinstellungen Ihres Mailkontos im Fenster "Konto ändern".

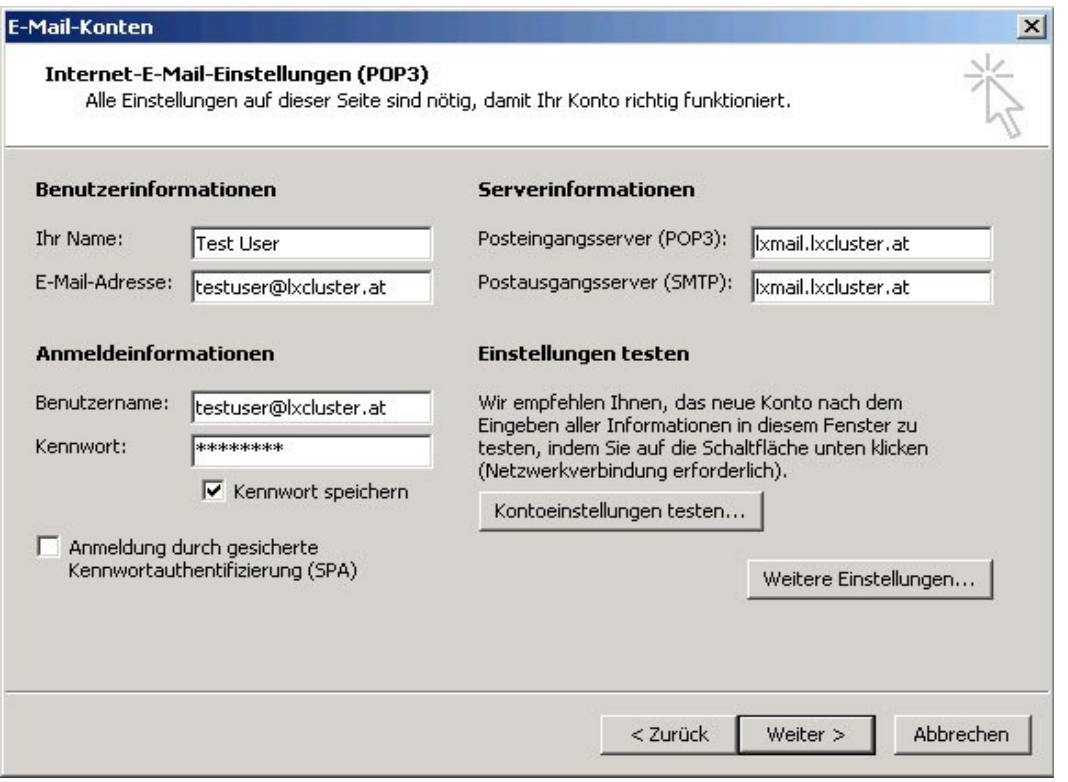

Ändern Sie den Posteingangs- und Postausgangsserver auf **lxmail.lxcluster.at**. Überschreiben Sie die Einträge für den Benutzernamen (volle E-Mail-Adresse) und das Kennwort, und aktivieren Sie jedenfalls die Option "Kennwort speichern". Danach klicken Sie auf "Weitere Einstellungen...".

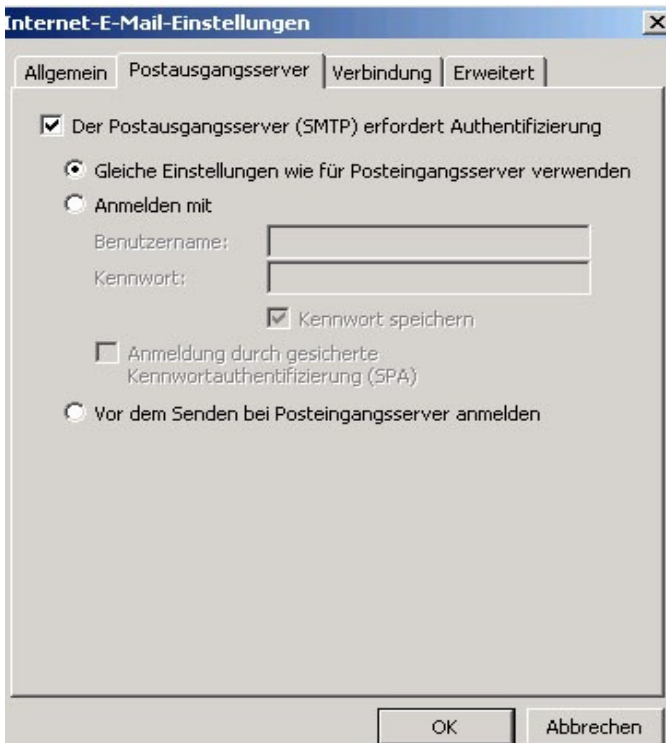

<sup>I</sup>Nehmen Sie hier die gleichen Einstellungen wie im Bild links vor. Dies ist notwendig damit Sie über den Mailserver E-Mails versenden können.

Öffnen Sie nun die Registerkarte "Erweitert".

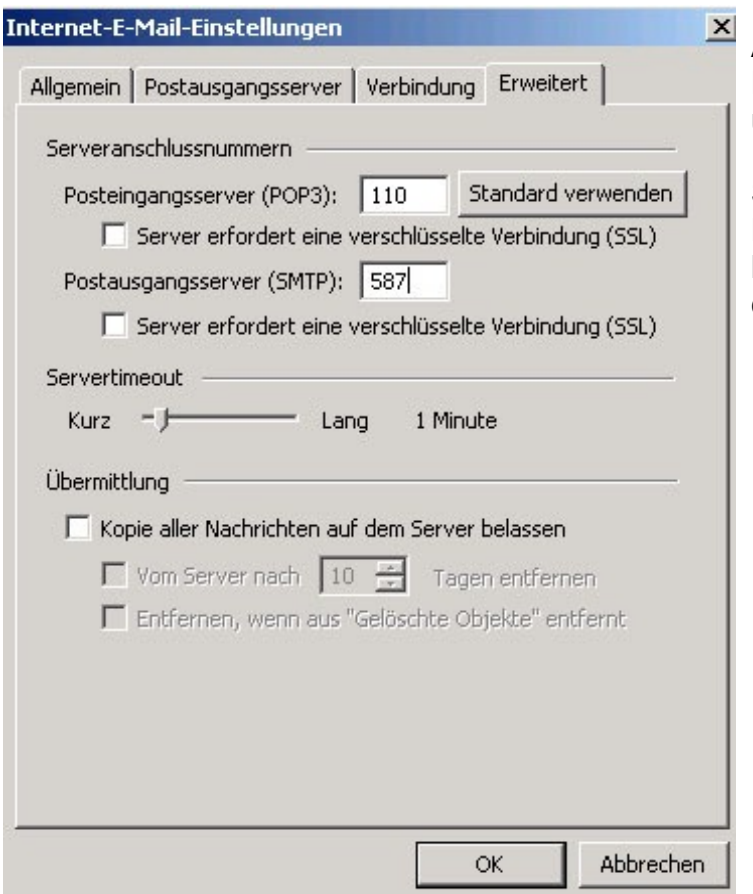

Ändern Sie gegebenenfalls die Portnummern für den Posteingangsund Postausgangsserver.

Sie haben hier noch die Möglichkeit Kopien der Mails am Server zu belassen. Bedenken Sie bitte, dass dadurch Speicherplatz belegt wird.

Portnummern nach Mailprotokoll:

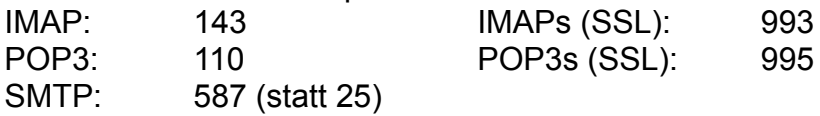

Abschließend klicken Sie auf "OK", danach auf "Weiter" und Fertigstellen.

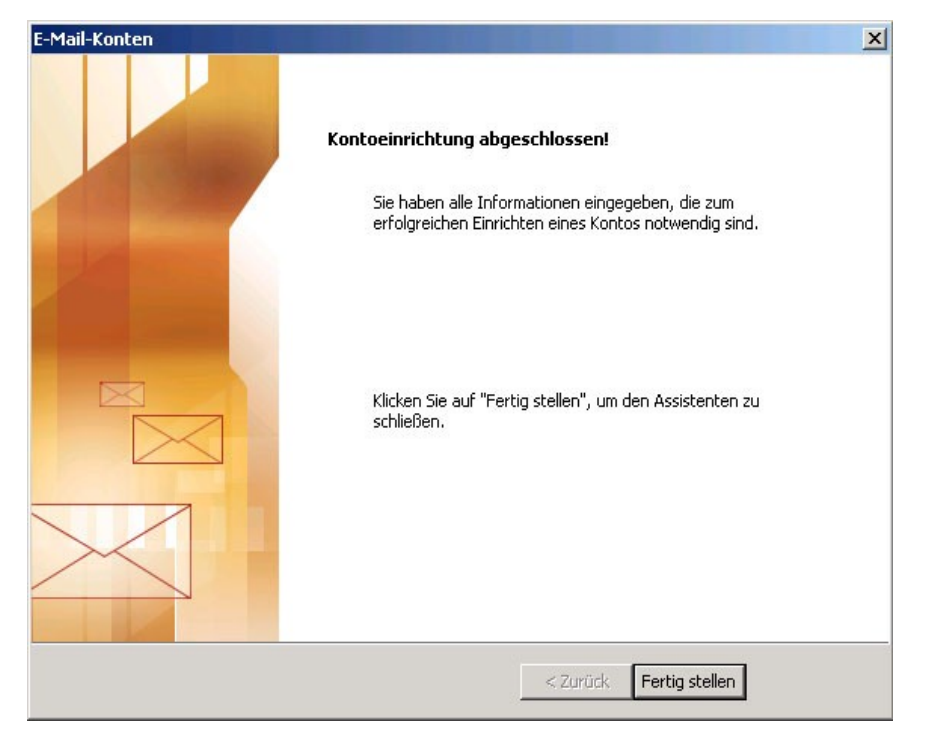